## **Wie finde ich den Längen- und Breitengrad des Standorts meiner Bienen**

- 1. Am einfachsten geht es in Google Maps, dazu ruft die URL https://www.google.de/maps auf
- 2. Nun sucht ihr den Standort eurer Bienen
- 3. Nachdem ihr diesen gefunden habt, doppelklickt ihr auf die Stelle in der Karte
- 4. Nun seht ihr in der Kopfzeile eures Browsers die URL, diese enthält den exakten Längen und Breitengrad des **Standorts**
- 5. Als nächstes tragt ihr diese beiden Daten in das Formular auf unserer Homepage unter https://www.imkervereinhofheim.de/index.php/unser-verein/abfrage-bienenstand
- 6. Wenn ihr mehr als einen Standort habt wiederholt diesen Vorgang

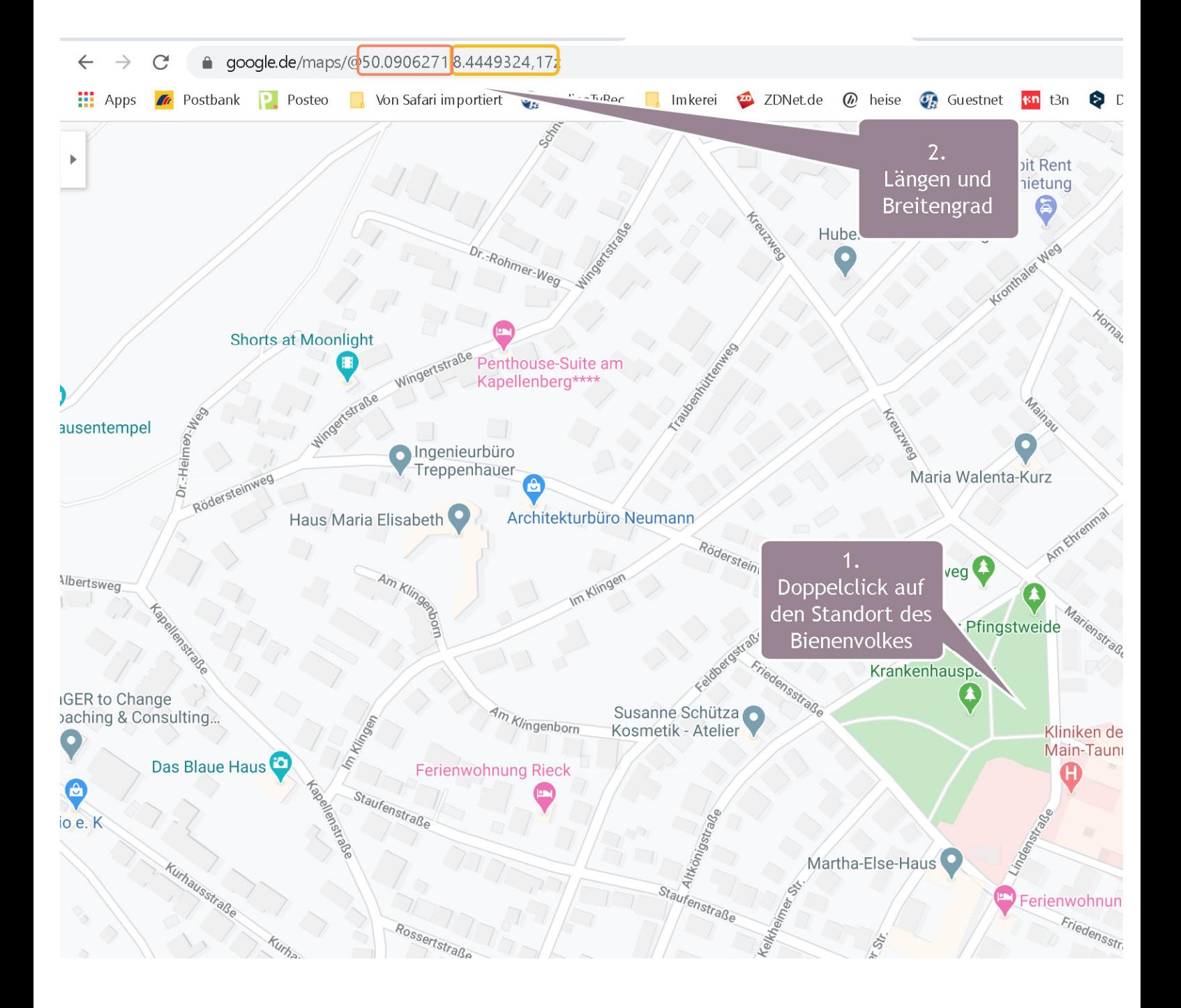